# Using the Registration Tool to Complete Various Tasks in Eval25

The Registration tool, located on the Configuration tab, can be used to browse for courses, students, and instructors to accomplish a variety of tasks.

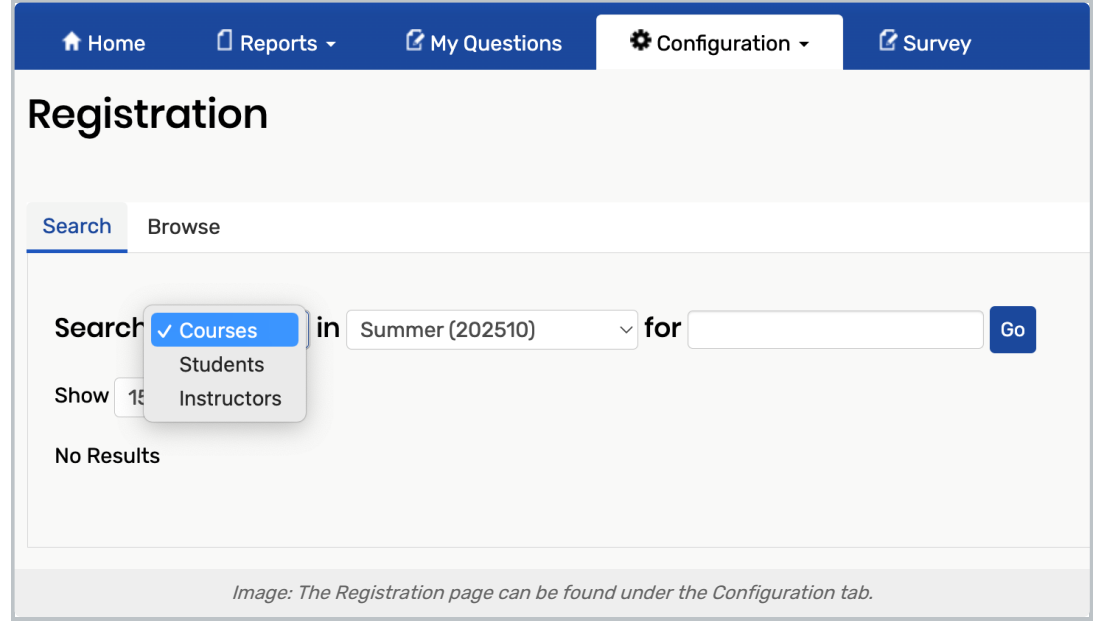

## Course-Specific Tasks:

- Copy a course evaluation form for use in a future term
	- [Copying](http://knowledge25.knowledgeowl.com/help/copying-a-course-from-one-evaluation-term-or-session-in-eval25) <sup>a</sup> Course from an Evaluation Term or Session
- Edit course information, such as associated evaluation form, course ID, name, subject, number, school, department, evaluation type, class number, level, instruction mode, section, etc.
	- o Adding, Editing, or [Deleting](http://knowledge25.knowledgeowl.com/help/adding-editing-or-deleting-a-course-in-eval25) a Course
- Delete a course and all course information, including open evaluations
	- o Adding, Editing, or [Deleting](http://knowledge25.knowledgeowl.com/help/adding-editing-or-deleting-a-course-in-eval25) a Course
- Access the form viewer to view a course evaluation form and download course evaluation questions as an Excel file
	- Viewing [Evaluation](http://knowledge25.knowledgeowl.com/help/viewing-evaluation-forms-for-current-and-past-terms-in-eval25) Forms for Current and Past Terms

### Student-Specific Tasks:

- Edit student information, such as ID, name, email address, major, and level
	- <sup>o</sup> Adding, Editing, or [Deleting](http://knowledge25.knowledgeowl.com/help/adding-editing-or-deleting-a-student-evaluator-in-eval25) a Student Evaluator
- Delete a student and all of their information, including open evaluations

#### Copyright CollegeNET, Page 1

This content is intended only for licenced CollegeNET Series25 customers. Unauthorized use is prohibited.

- o Adding, Editing, or [Deleting](http://knowledge25.knowledgeowl.com/help/adding-editing-or-deleting-a-student-evaluator-in-eval25) a Student Evaluator
- Add a Student to a course by term
	- o Adding, Editing, or [Deleting](http://knowledge25.knowledgeowl.com/help/adding-editing-or-deleting-a-student-evaluator-in-eval25) a Student Evaluator
- Reset a Student's evaluation
	- <sup>o</sup> [Resetting](http://knowledge25.knowledgeowl.com/help/resetting-course-evaluations-for-a-student) Course Evaluations for a Student

## Instructor-Specific Tasks:

- Edit instructor information (i.e. ID, name, email address, and type)
	- o Adding, Editing, or [Deleting](http://knowledge25.knowledgeowl.com/help/adding-editing-or-deleting-an-instructor-in-eval25) an Instructor
- Access and edit an instructor's user permissions
	- o Adding, Editing, or [Deleting](http://knowledge25.knowledgeowl.com/help/adding-editing-or-deleting-an-instructor-in-eval25) an Instructor
- Delete an instructor and all of their information, including completed evaluations
	- o Adding, Editing, or [Deleting](http://knowledge25.knowledgeowl.com/help/adding-editing-or-deleting-an-instructor-in-eval25) an Instructor
- Add an instructor to a course by term
	- Adding, Editing, or [Deleting](http://knowledge25.knowledgeowl.com/help/adding-editing-or-deleting-an-instructor-in-eval25) an Instructor